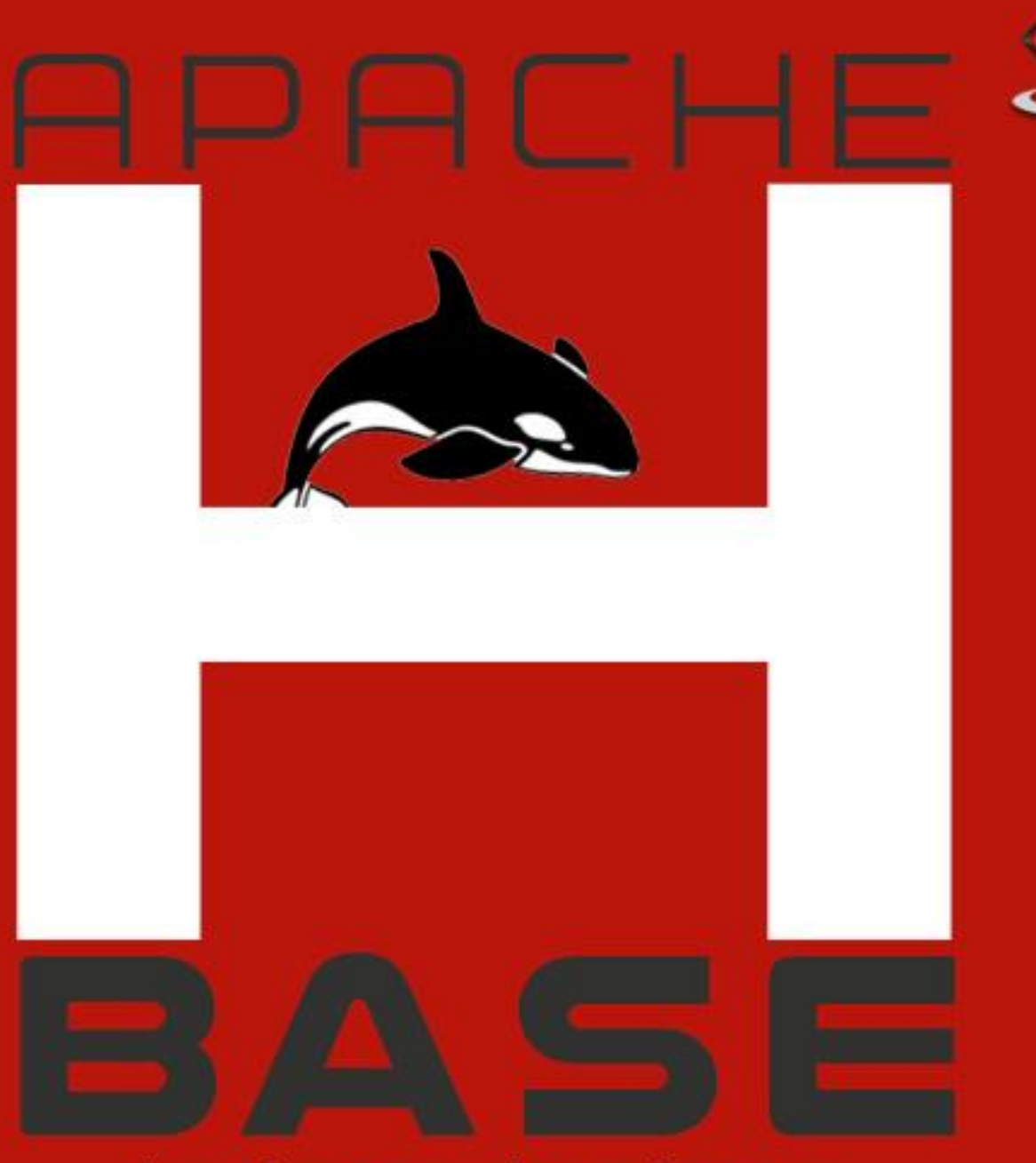

# hadoop database

#### tutorialspoi YEASY E s  $\forall$ R G

## www.tutorialspoint.com

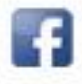

https://www.facebook.com/tutorialspointindia

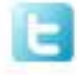

https://twitter.com/tutorialspoint

## **About the Tutorial**

This tutorial provides an introduction to HBase, the procedures to set up HBase on Hadoop File Systems, and ways to interact with HBase shell. It also describes how to connect to HBase using java, and how to perform basic operations on HBase using java.

## **Audience**

This tutorial will help professionals aspiring to make a career in Big Data Analytics using Hadoop Framework. Software professionals, analytics Professionals, and ETL developers are the key beneficiaries of this course.

## **Prerequisites**

Before you start proceeding with this tutorial, we assume that you are already aware of Hadoop's architecture and APIs, have experience in writing basic applications using java, and have a working knowledge of any database.

## **Copyright & Disclaimer**

Copyright 2014 by Tutorials Point (I) Pvt. Ltd.

All the content and graphics published in this e-book are the property of Tutorials Point (I) Pvt. Ltd. The user of this e-book is prohibited to reuse, retain, copy, distribute or republish any contents or a part of contents of this e-book in any manner without written consent of the publisher.

We strive to update the contents of our website and tutorials as timely and as precisely as possible, however, the contents may contain inaccuracies or errors. Tutorials Point (I) Pvt. Ltd. provides no guarantee regarding the accuracy, timeliness or completeness of our website or its contents including this tutorial. If you discover any errors on our website or in this tutorial, please notify us at [contact@tutorialspoint.com](mailto:contact@tutorialspoint.com)

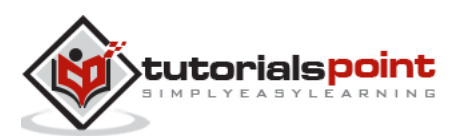

## **Table of Contents**

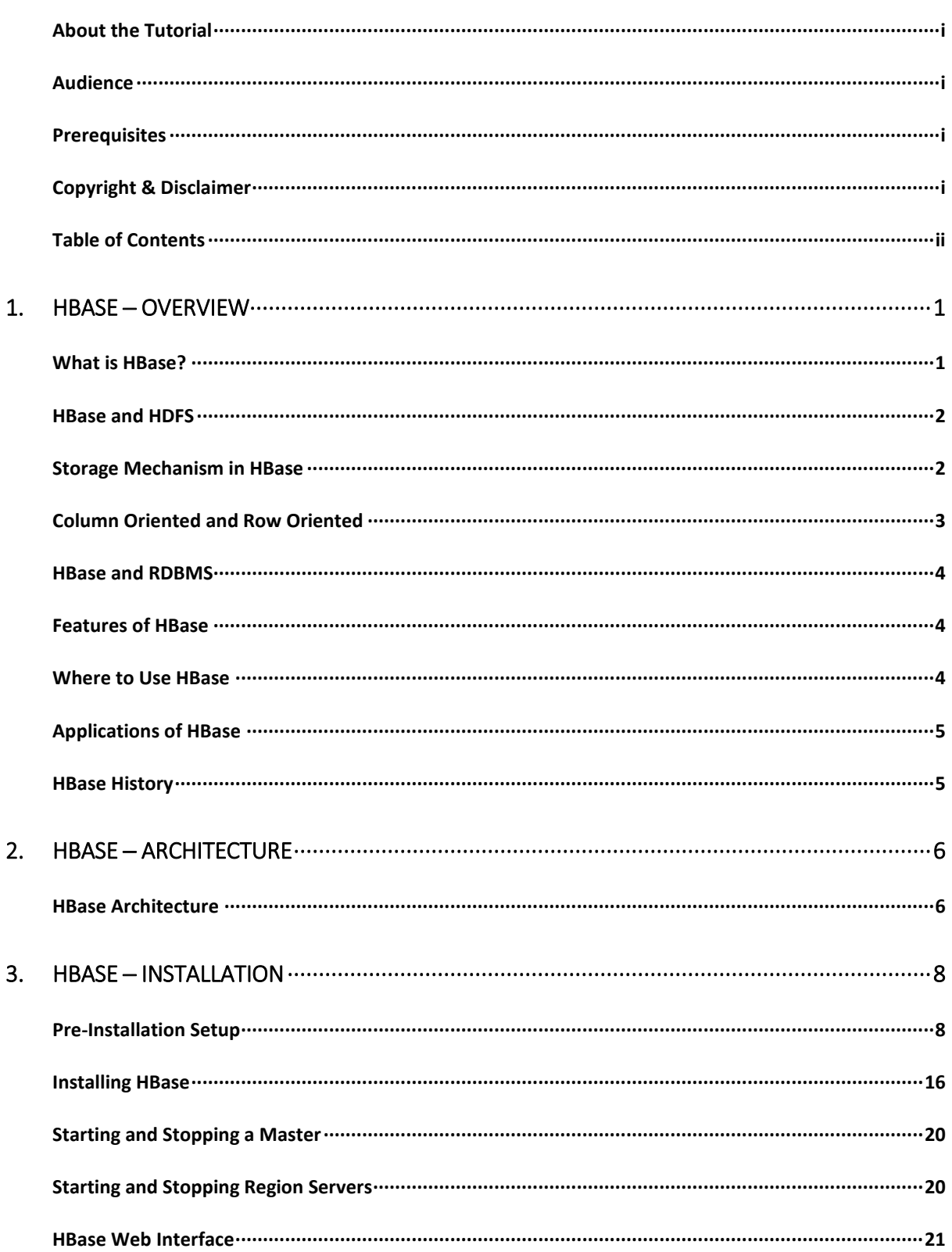

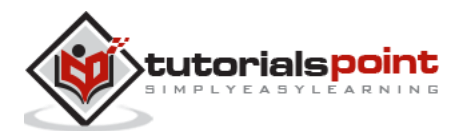

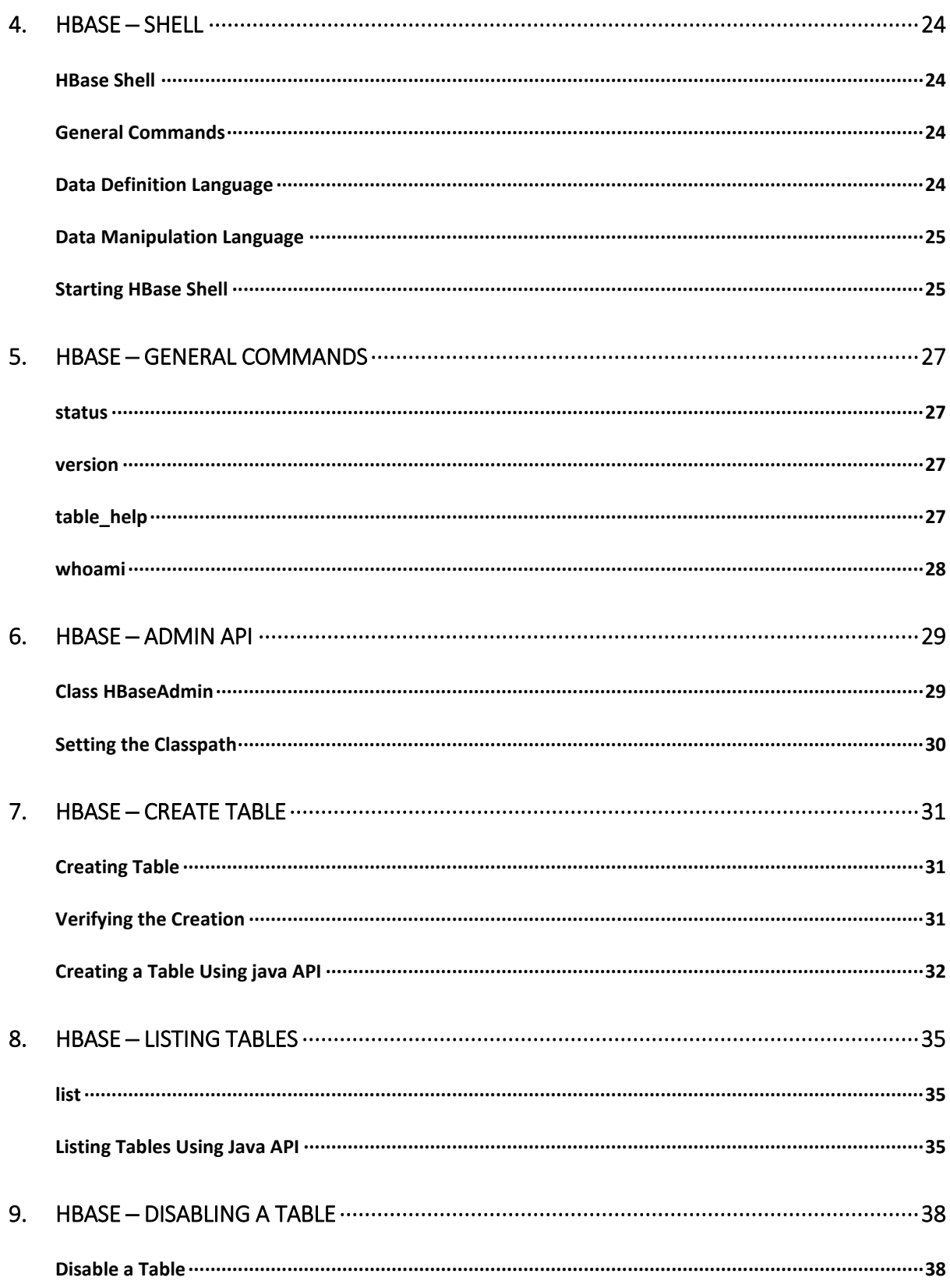

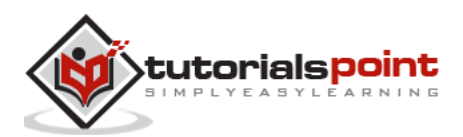

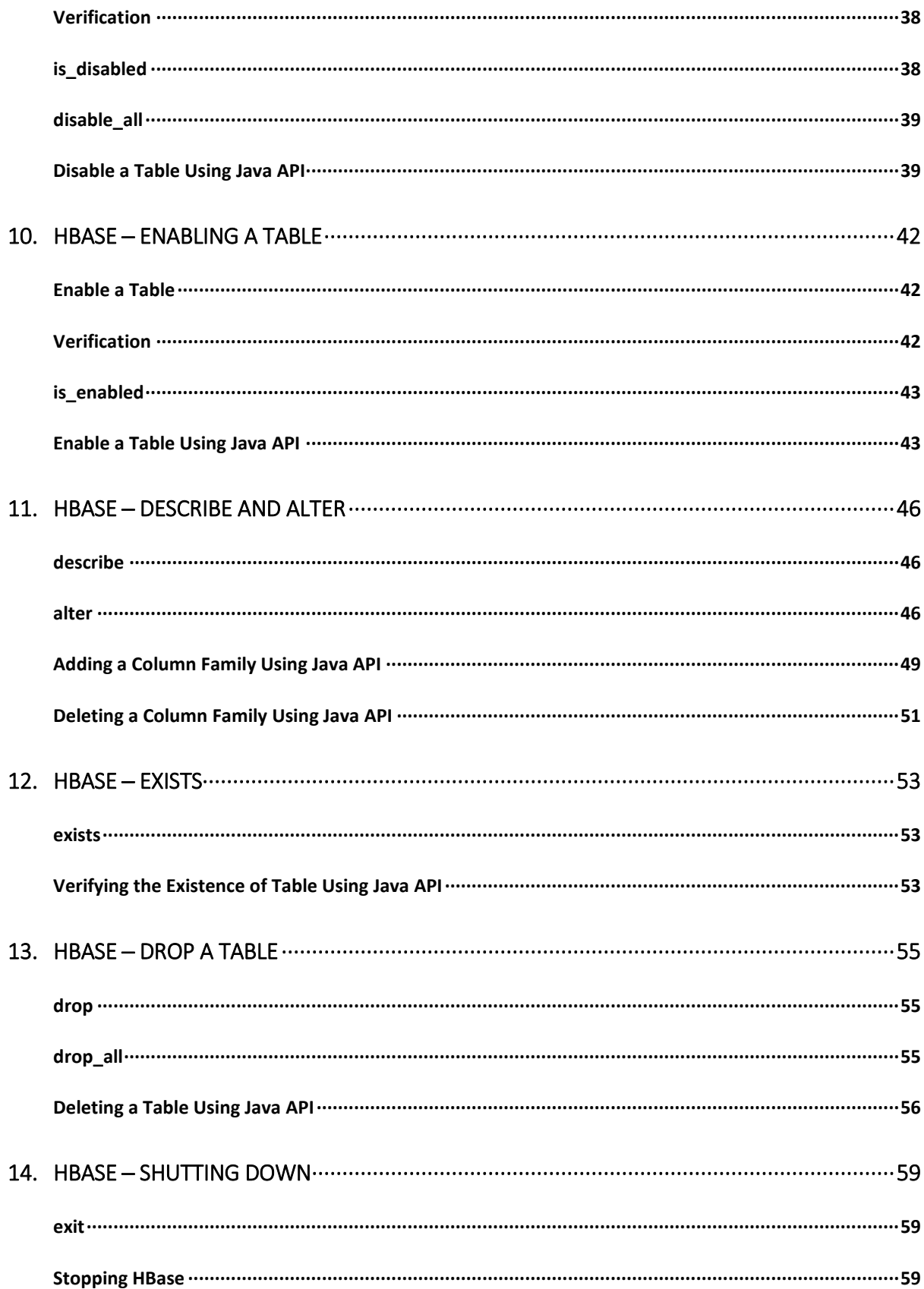

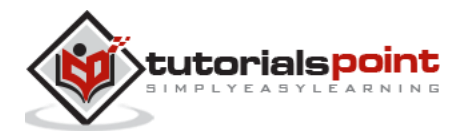

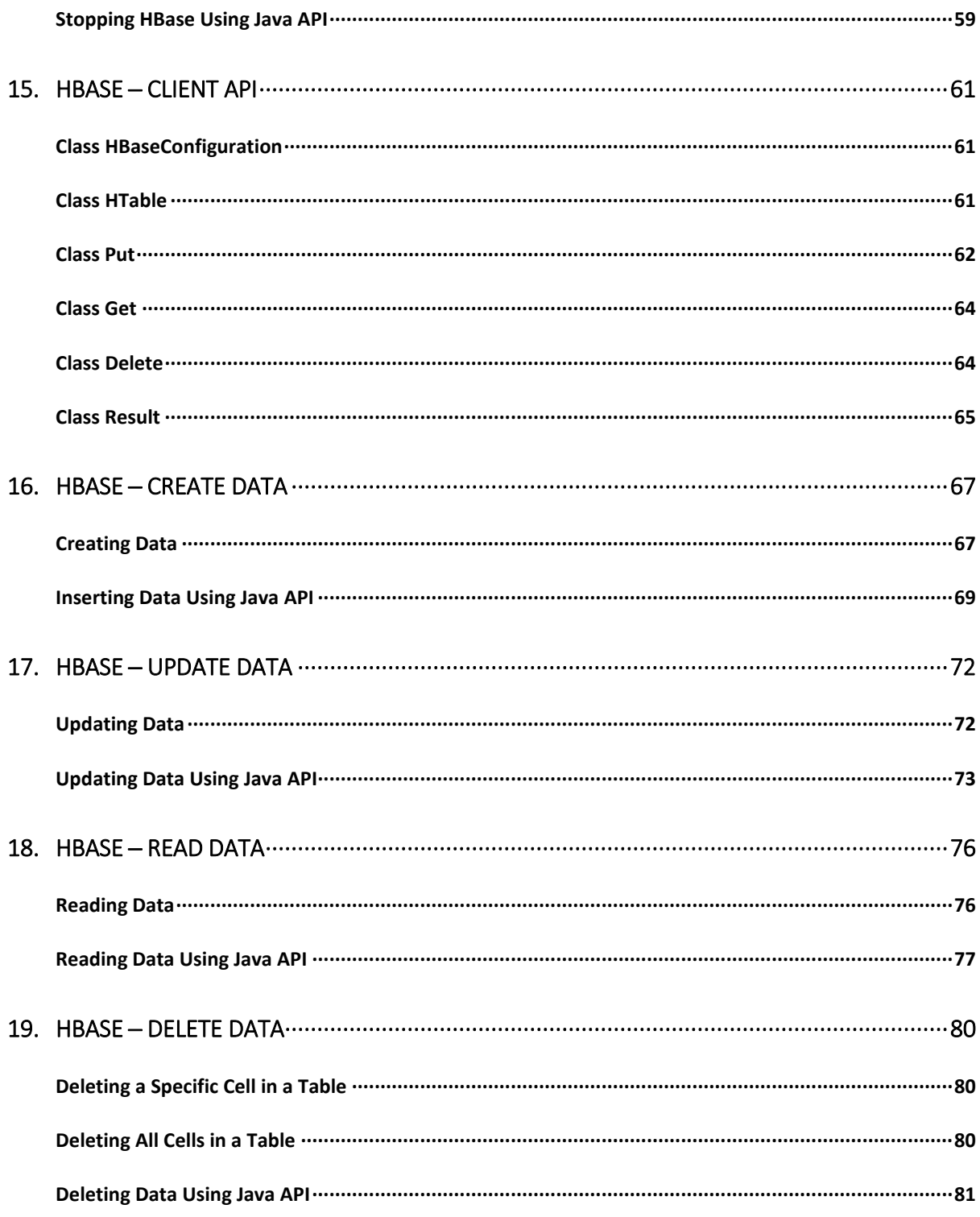

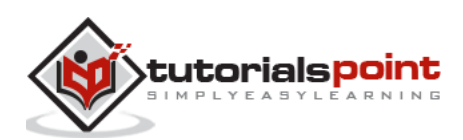

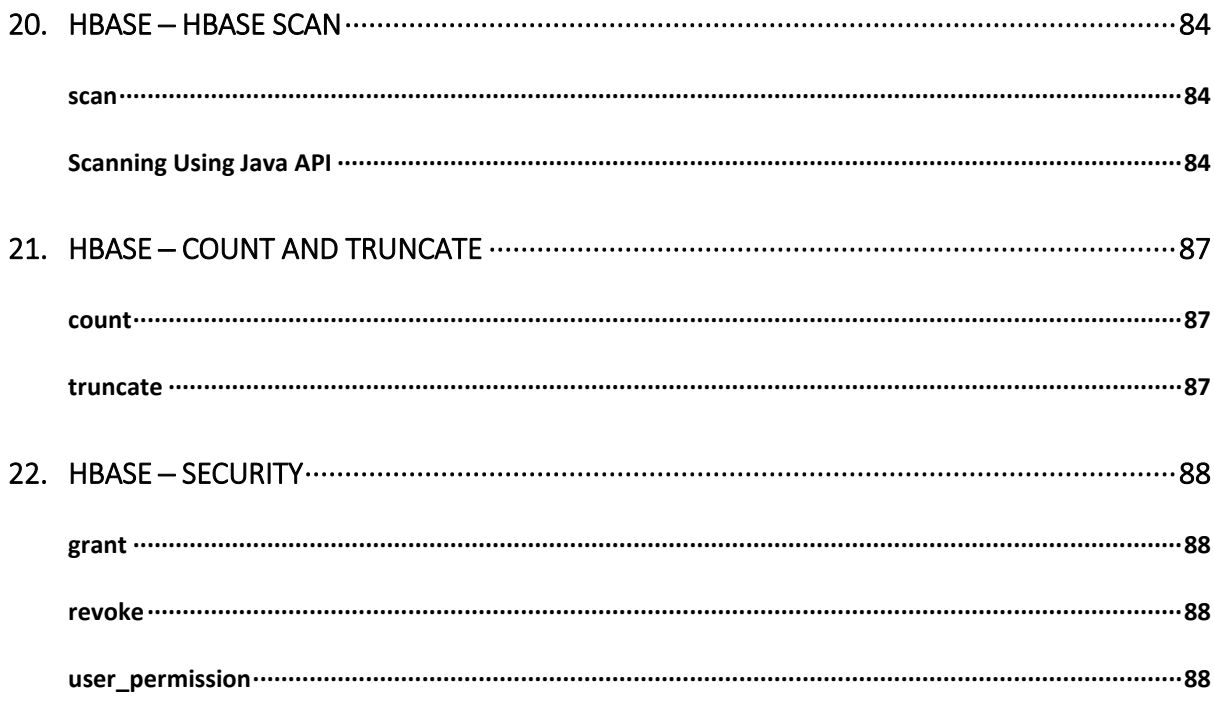

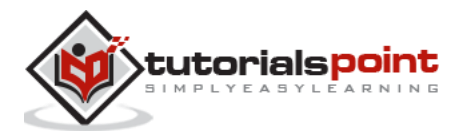

## 1. HBASE ─ OVERVIEW

Since 1970, RDBMS is the solution for data storage and maintenance related problems. After the advent of big data, companies realized the benefit of processing big data and started opting for solutions like Hadoop.

Hadoop uses distributed file system for storing big data, and MapReduce to process it. Hadoop excels in storing and processing of huge data of various formats such as arbitrary, semi-, or even unstructured.

#### **Limitations of Hadoop**

Hadoop can perform only batch processing, and data will be accessed only in a sequential manner. That means one has to search the entire dataset even for the simplest of jobs.

A huge dataset when processed results in another huge data set, which should also be processed sequentially. At this point, a new solution is needed to access any point of data in a single unit of time (random access).

#### **Hadoop Random Access Databases**

Applications such as HBase, Cassandra, couchDB, Dynamo, and MongoDB are some of the databases that store huge amounts of data and access the data in a random manner.

## **What is HBase?**

HBase is a distributed column-oriented database built on top of the Hadoop file system. It is an open-source project and is horizontally scalable.

HBase is a data model that is similar to Google's big table designed to provide quick random access to huge amounts of structured data. It leverages the fault tolerance provided by the Hadoop File System (HDFS).

It is a part of the Hadoop ecosystem that provides random real-time read/write access to data in the Hadoop File System.

One can store the data in HDFS either directly or through HBase. Data consumer reads/accesses the data in HDFS randomly using HBase. HBase sits on top of the Hadoop File System and provides read and write access.

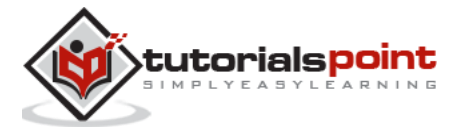

#### HBase

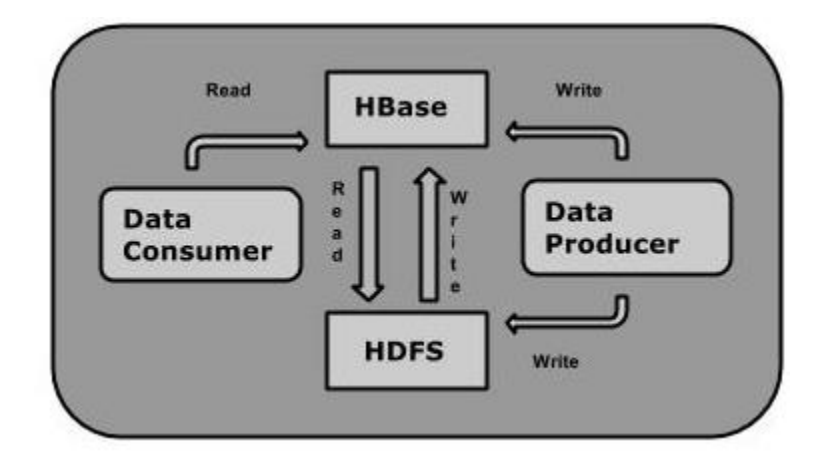

### **HBase and HDFS**

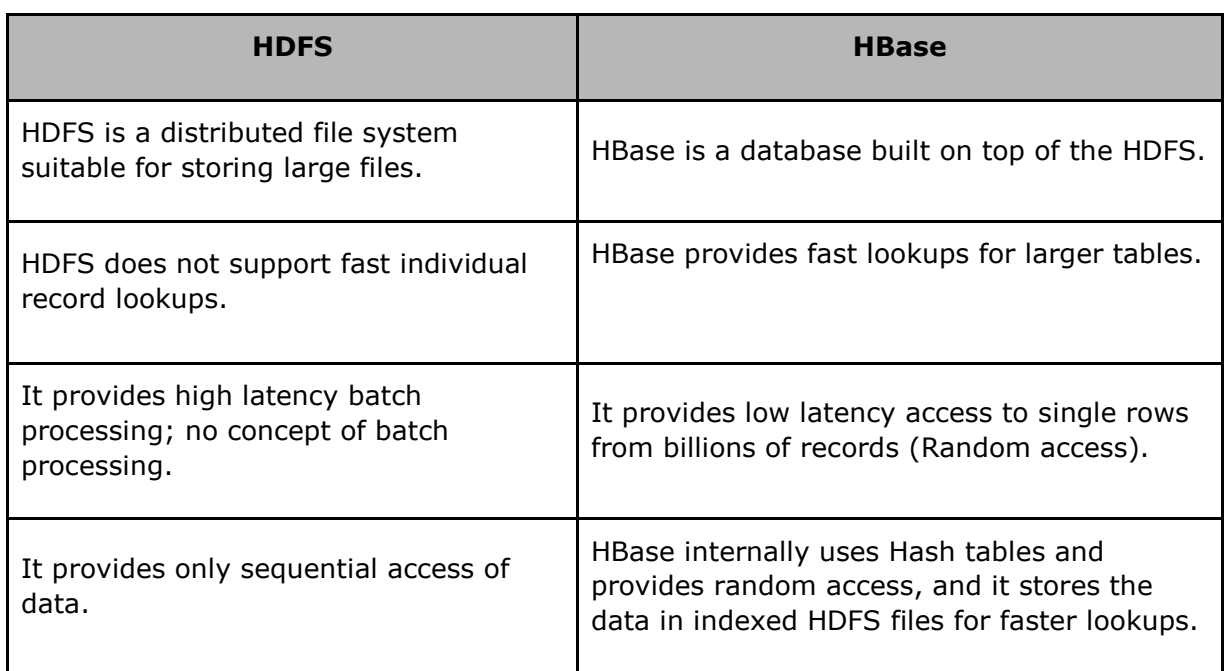

## **Storage Mechanism in HBase**

HBase is a **column-oriented database** and the tables in it are sorted by row. The table schema defines only column families, which are the key value pairs. A table have multiple column families and each column family can have any number of columns. Subsequent column values are stored contiguously on the disk. Each cell value of the table has a timestamp. In short, in an HBase:

Table is a collection of rows.

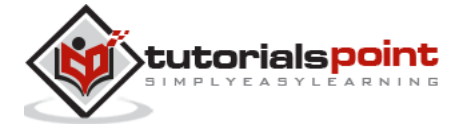

- Row is a collection of column families.
- Column family is a collection of columns.
- Column is a collection of key value pairs.

Given below is an example schema of table in HBase.

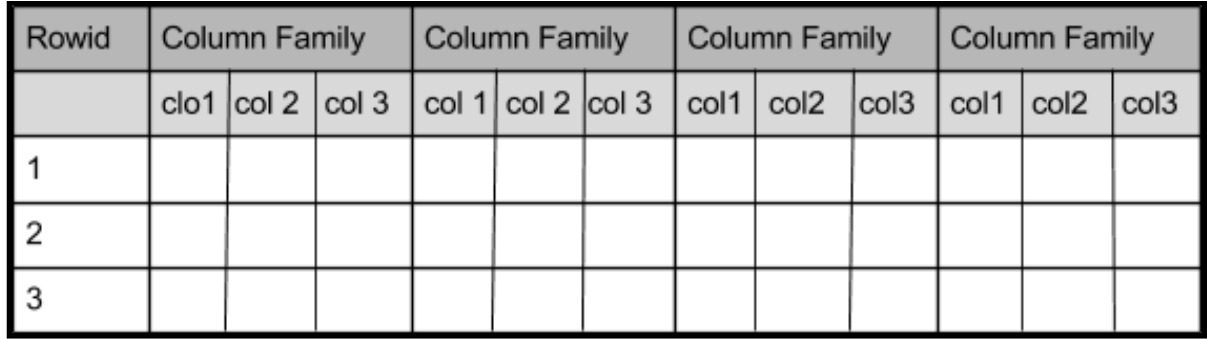

## **Column Oriented and Row Oriented**

Column-oriented databases are those that store data tables as sections of columns of data, rather than as rows of data. Shortly, they will have column families.

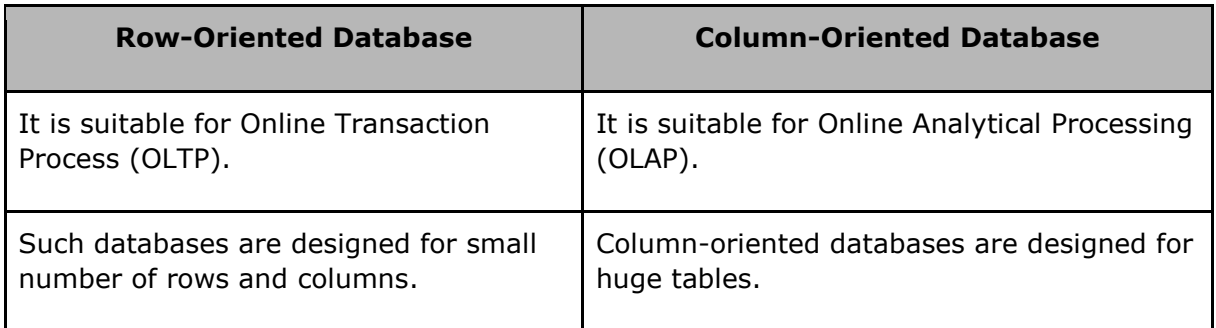

The following image shows column families in a column-oriented database:

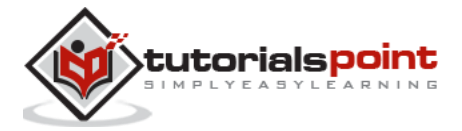

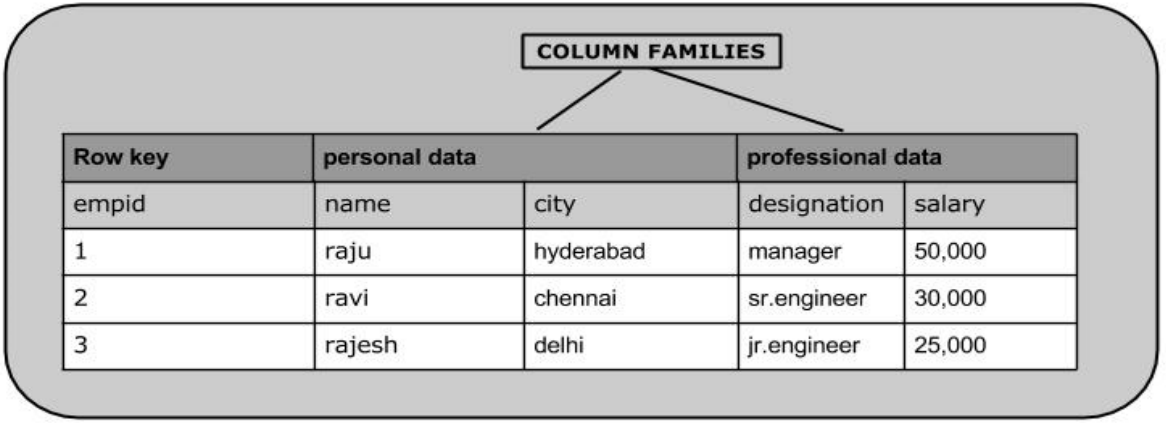

## **HBase and RDBMS**

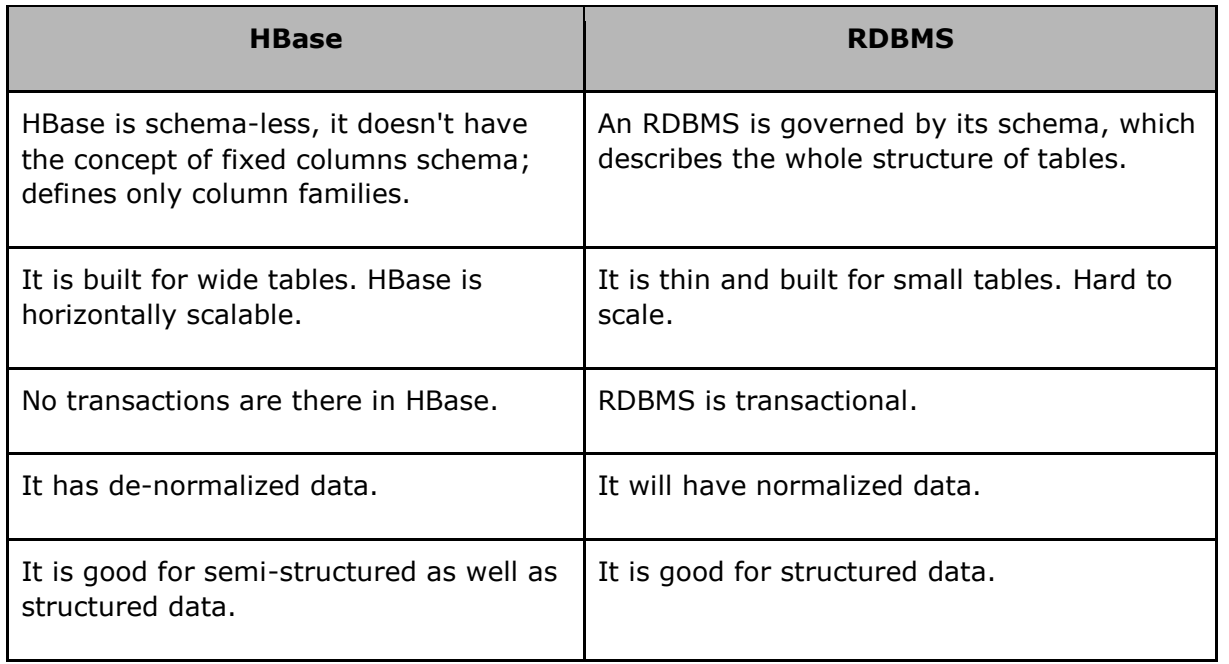

## **Features of HBase**

- HBase is linearly scalable.
- It has automatic failure support.
- It provides consistent read and writes.
- It integrates with Hadoop, both as a source and a destination.

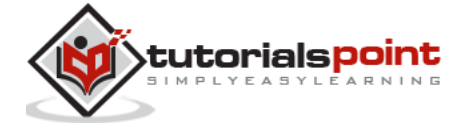

- It has easy java API for client.
- It provides data replication across clusters.

## **Where to Use HBase**

- Apache HBase is used to have random, real-time read/write access to Big Data.
- It hosts very large tables on top of clusters of commodity hardware.
- Apache HBase is a non-relational database modeled after Google's Bigtable. Bigtable acts up on Google File System, likewise Apache HBase works on top of Hadoop and HDFS.

## **Applications of HBase**

- It is used whenever there is a need to write heavy applications.
- HBase is used whenever we need to provide fast random access to available data.
- Companies such as Facebook, Twitter, Yahoo, and Adobe use HBase internally.

## **HBase History**

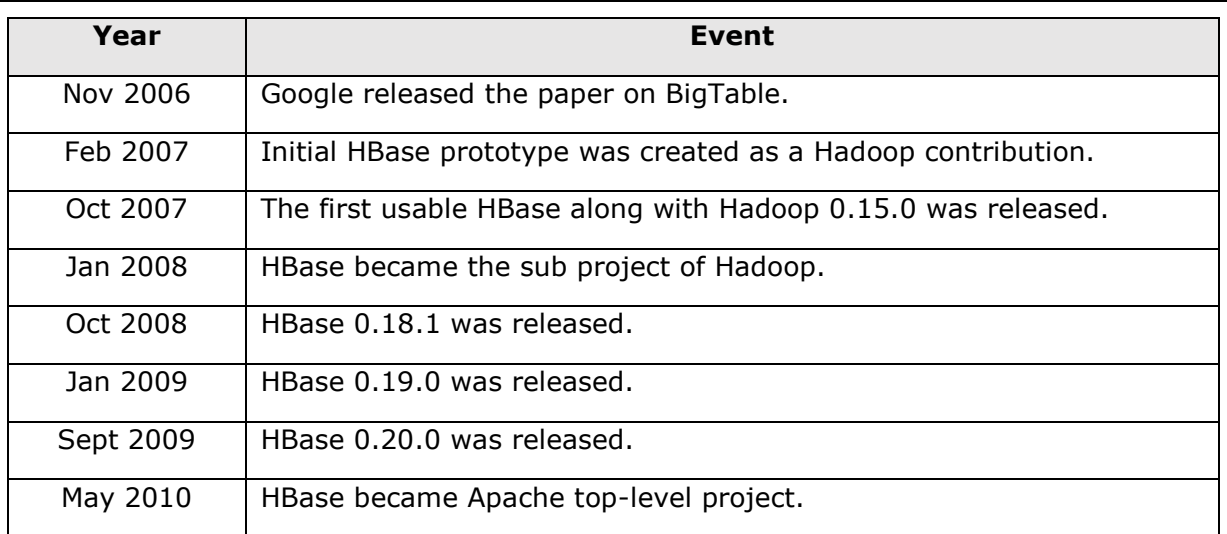

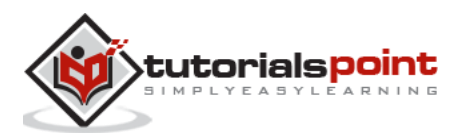

## 2. HBASE ─ ARCHITECTURE

## **HBase Architecture**

In HBase, tables are split into regions and are served by the region servers. Regions are vertically divided by column families into "Stores". Stores are saved as files in HDFS. Shown below is the architecture of HBase.

**Note**: The term 'store' is used for regions to explain the storage structure.

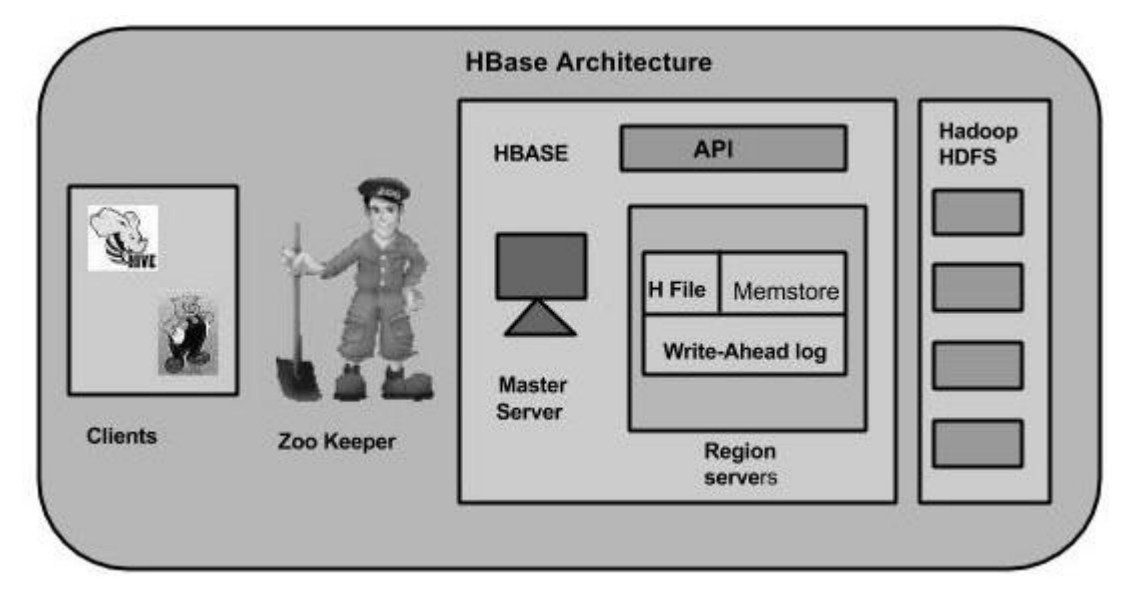

HBase has three major components: the client library, a master server, and region servers. Region servers can be added or removed as per requirement.

#### **Master Server**

The master server -

- Assigns regions to the region servers and takes the help of Apache ZooKeeper for this task.
- Handles load balancing of the regions across region servers. It unloads the busy servers and shifts the regions to less occupied servers.
- Maintains the state of the cluster by negotiating the load balancing.
- Is responsible for schema changes and other metadata operations such as creation of tables and column families.

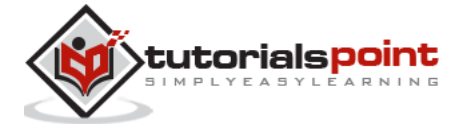

#### **Regions**

Regions are nothing but tables that are split up and spread across the region servers.

#### **Region server**

The region servers have regions that -

- Communicate with the client and handle data-related operations.
- Handle read and write requests for all the regions under it.
- Decide the size of the region by following the region size thresholds.

When we take a deeper look into the region server, it contain regions and stores as shown below:

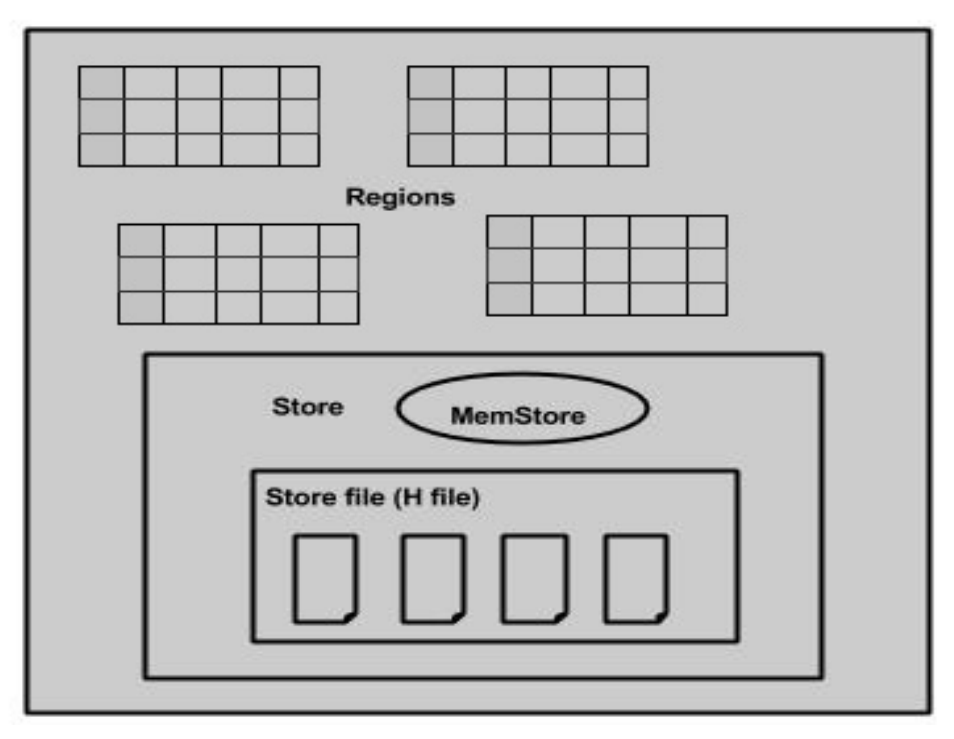

The store contains memory store and HFiles. Memstore is just like a cache memory. Anything that is entered into the HBase is stored here initially. Later, the data is transferred and saved in Hfiles as blocks and the memstore is flushed.

#### **Zookeeper**

- Zookeeper is an open-source project that provides services like maintaining configuration information, naming, providing distributed synchronization, etc.
- Zookeeper has ephemeral nodes representing different region servers. Master servers use these nodes to discover available servers.

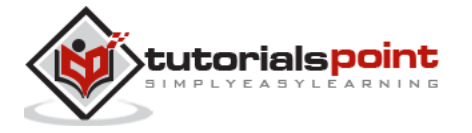

- In addition to availability, the nodes are also used to track server failures or network partitions.
- Clients communicate with region servers via zookeeper.
- In pseudo and standalone modes, HBase itself will take care of zookeeper.

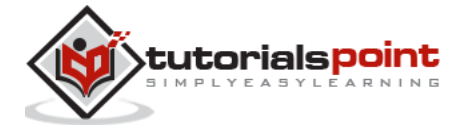

## 3. HBASE ─ INSTALLATION

This chapter explains how HBase is installed and initially configured. Java and Hadoop are required to proceed with HBase, so you have to download and install java and Hadoop in your system.

### **Pre-Installation Setup**

Before installing Hadoop into Linux environment, we need to set up Linux using **ssh** (Secure Shell). Follow the steps given below for setting up the Linux environment.

#### **Creating a User**

First of all, it is recommended to create a separate user for Hadoop to isolate the Hadoop file system from the Unix file system. Follow the steps given below to create a user.

- 1. Open the root using the command "su".
- 2. Create a user from the root account using the command "useradd username".
- 3. Now you can open an existing user account using the command "su username".

Open the Linux terminal and type the following commands to create a user.

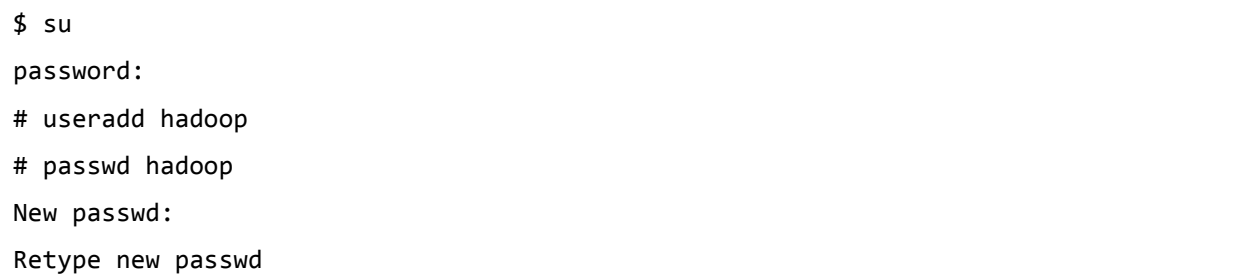

#### **SSH Setup and Key Generation**

SSH setup is required to perform different operations on the cluster such as start, stop, and distributed daemon shell operations. To authenticate different users of Hadoop, it is required to provide public/private key pair for a Hadoop user and share it with different users.

The following commands are used to generate a key value pair using SSH. Copy the public keys form id\_rsa.pub to authorized\_keys, and provide owner, read and write permissions to authorized\_keys file respectively.

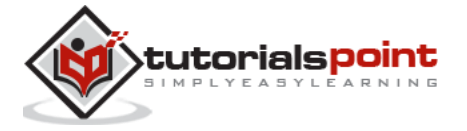

```
$ ssh-keygen -t rsa
$ cat ~/.ssh/id_rsa.pub >> ~/.ssh/authorized_keys
$ chmod 0600 ~/.ssh/authorized_keys
```
#### **Verify ssh**

```
ssh localhost
```
#### **Installing Java**

Java is the main prerequisite for Hadoop and HBase. First of all, you should verify the existence of java in your system using "java -version". The syntax of java version command is given below.

\$ java -version

If everything works fine, it will give you the following output.

```
java version "1.7.0_71"
Java(TM) SE Runtime Environment (build 1.7.0_71-b13)
Java HotSpot(TM) Client VM (build 25.0-b02, mixed mode)
```
If java is not installed in your system, then follow the steps given below for installing java.

#### **Step 1**

Download java (JDK <latest version> - X64.tar.gz) by visiting the following lin[k](http://www.oracle.com/technetwork/java/javase/downloads/jdk7-downloads-1880260.html) http://www.oracle.com/technetwork/java/javase/downloads/jdk7-downloads-1880260.html.

Then **jdk-7u71-linux-x64.tar.gz** will be downloaded into your system.

#### **Step 2**

Generally you will find the downloaded java file in Downloads folder. Verify it and extract the **jdk-7u71-linux-x64.gz** file using the following commands.

```
$ cd Downloads/
$ ls
jdk-7u71-linux-x64.gz
$ tar zxf jdk-7u71-linux-x64.gz
$ ls
```
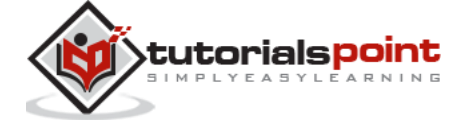

jdk1.7.0\_71 jdk-7u71-linux-x64.gz

#### **Step 3**

To make java available to all the users, you have to move it to the location "/usr/local/". Open root and type the following commands.

```
$ su
password:
# mv jdk1.7.0_71 /usr/local/
# exit
```
#### **Step 4**

For setting up **PATH** and **JAVA\_HOME** variables, add the following commands to **~/.bashrc** file.

```
export JAVA_HOME=/usr/local/jdk1.7.0_71
```

```
export PATH= $PATH:$JAVA_HOME/bin
```
Now apply all the changes into the current running system.

```
$ source ~/.bashrc
```
#### **Step 5**

Use the following commands to configure java alternatives:

```
# alternatives --install /usr/bin/java java usr/local/java/bin/java 2
# alternatives --install /usr/bin/javac javac usr/local/java/bin/javac 2
# alternatives --install /usr/bin/jar jar usr/local/java/bin/jar 2
# alternatives --set java usr/local/java/bin/java
# alternatives --set javac usr/local/java/bin/javac
# alternatives --set jar usr/local/java/bin/jar
```
Now verify the installation using the command **java -version** from the terminal as explained above.

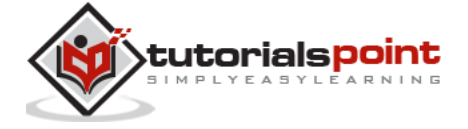

#### **Downloading Hadoop**

After installing java, you have to install Hadoop. First of all, verify the existence of Hadoop using " Hadoop version " command as shown below.

hadoop version

If everything works fine, it will give you the following output.

```
Hadoop 2.6.0
Compiled by jenkins on 2014-11-13T21:10Z
Compiled with protoc 2.5.0
From source with checksum 18e43357c8f927c0695f1e9522859d6a
This command was run using /home/hadoop/hadoop/share/hadoop/common/hadoop-common-
2.6.0.jar
```
If your system is unable to locate Hadoop, then download Hadoop in your system. Follow the commands given below to do so.

Download and extract hadoop-2.6.0 from Apache Software Foundation using the following commands.

```
$ su
password:
# cd /usr/local
# wget http://mirrors.advancedhosters.com/apache/hadoop/common/hadoop-
2.6.0/hadoop-2.6.0-src.tar.gz
# tar xzf hadoop-2.6.0-src.tar.gz
# mv hadoop-2.6.0/* hadoop/
# exit
```
#### **Installing Hadoop**

Install Hadoop in any of the required mode. Here, we are demonstrating HBase functionalities in pseudo distributed mode, therefore install Hadoop in pseudo distributed mode.

The following steps are used for installing **Hadoop 2.4.1**.

#### **Step 1 - Setting up Hadoop**

You can set Hadoop environment variables by appending the following commands to **~/.bashrc** file.

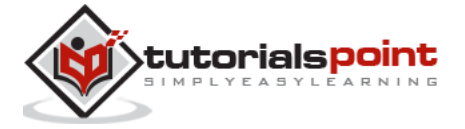

```
export HADOOP_HOME=/usr/local/hadoop
export HADOOP_MAPRED_HOME=$HADOOP_HOME
export HADOOP_COMMON_HOME=$HADOOP_HOME
export HADOOP_HDFS_HOME=$HADOOP_HOME
export YARN_HOME=$HADOOP_HOME
export HADOOP_COMMON_LIB_NATIVE_DIR=$HADOOP_HOME/lib/native
export PATH=$PATH:$HADOOP_HOME/sbin:$HADOOP_HOME/bin
export HADOOP_INSTALL=$HADOOP_HOME
```
Now apply all the changes into the current running system.

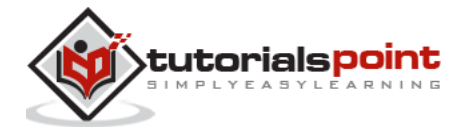

#### End of ebook preview If you liked what you saw… Buy it from our store @ **https://store.tutorialspoint.com**

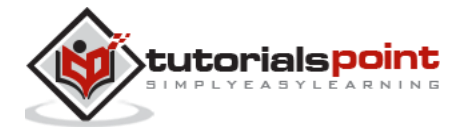